# 2.1. КОМП'ЮТЕРНІ ПРЕЗЕНТАЦІЇ. ОБ'ЄКТИ КОМП'ЮТЕРНОЇ ПРЕЗЕНТАЦІЇ. ЕТАПИ СТВОРЕННЯ КОМП'ЮТЕРНОЇ ПРЕЗЕНТАЦІЇ

- 1. Чи використовували ви, ваші батьки, учителі, друзі, знайомі комп'ютерні презентації? З якою метою їх використовували?
	- 2. Що може бути розміщено на слайдах комп'ютерної презентації?
	- 3. Які програми використовують для створення комп'ютерних презентацій?

#### **КОМП'ЮТЕРНА ПРЕЗЕНТАЦІЯ**

Нагадаємо, що **презентацією** називають публічне представлення певних відомостей. **Комп'ютерна презентація** - це набір слайдів, підготовлених з використанням інформаційних технологій і призначених для демонстрації текстових, графічних, відео-, звукових даних з певної теми, найчастіше під час усного виступу.

Ви вже створювали комп'ютерні презентації в молодшій школі та виступали з ними на уроках і позакласних заходах, а можливо, і вдома перед рідними та друзями. Повернувшись після канікул, ви могли розповідати шкільним друзям про місця, які ви відвідали, розмістивши на слайдах презентації фотографії з відпочинку. Для відповіді на уроці ви могли додавати на слайди презентації зображення об'єктів живої та неживої природи, портрети історичних осіб або карти місць, де відбувалися історичні події, тощо. Крім того, іноді комп'ютерні презентації доповнюють музичним супроводом.

Демонстрація комп'ютерної презентації робить будь-який виступ яскравішим, наочнішим, цікавішим і зрозумілішим.

Демонструвати комп'ютерну презентацію можна на моніторі комп'ютера чи на екрані телевізора або, використовуючи мультимедійний проектор, на спеціальному екрані чи сенсорній дошці (мал. 2.1).

Згадаємо, як створювати, опрацьовувати та демонструвати комп'ю терну презентацію.

Як ви вже знаєте, для створення комп'ютерних презентацій, їх редагування та форматування, збереження, перегляду тощо призначено програми, які називають **редакторами презентацій.**

Таких програм є багато, наприклад Microsoft Office PowerPoint (англ. *роюег -* сила, *роіпі -* крапка, мета) або **ЬіЬгеОШсе Ітргезз** (англ. *ітргезз* - враження). Ми будемо використовувати редактор презентацій Microsoft Office PowerPoint 2010, який далі називатимемо PowerPoint.

о Розділ 2

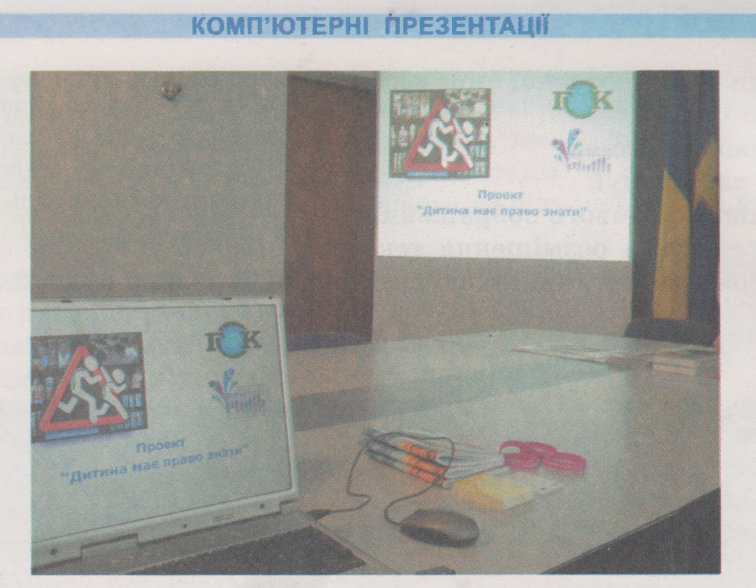

*Мал. 2.1.* **Демонстрація презентації на великому екрані з використанням проектора та на моніторі ноутбука**

### **ОБ'ЄКТИ КОМП'ЮТЕРНОЇ ПРЕЗЕНТАЦІЇ**

Вам відомо, що основними об'єктами комп'ютерних презентацій є слайди (англ. *slide* - ковзати). Кожна презентація, як правило, складається з кількох слайдів (мал. 2.2).

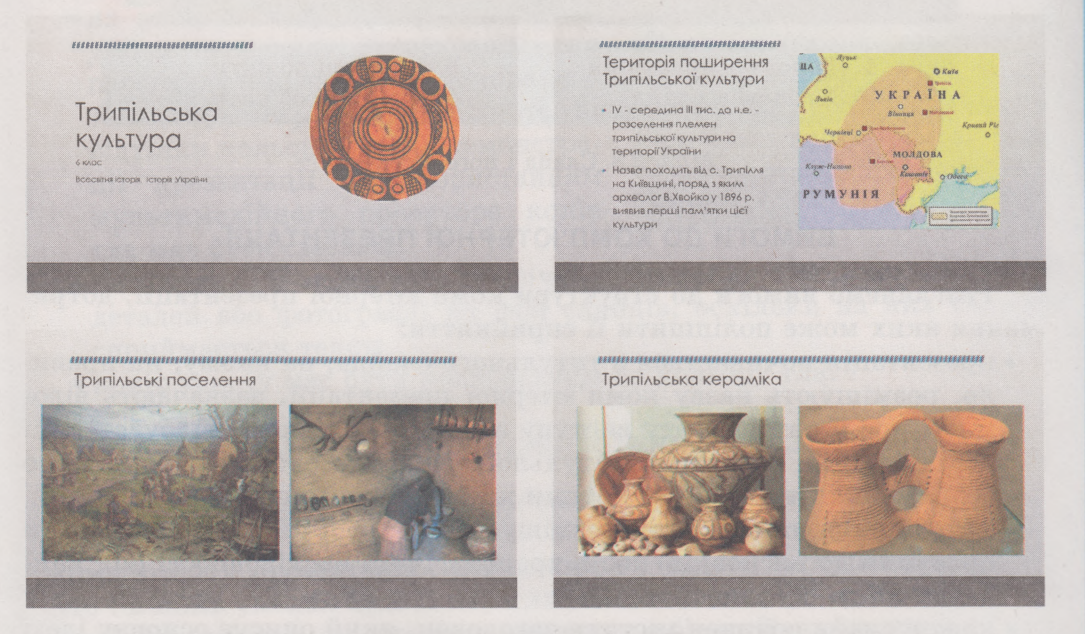

*Мал. 2.2.* **Слайди комп'ютерної презентації** *Трипільська культура*

На слайдах комп' ютерної презентації можуть розміщуватися текстові, графічні, звукові, відео та інші об'єкти.

## Розділ 2

Слайди комп'ютерної презентації мають такі властивості:

- **порядковий номер; • колір тла (фону);**
- 
- наявність **фонового зображення; • макет** - схема розміщення тексто-

вих, графічних та інших об'єктів на слайді тощо (мал. 2.3).

Макет **(франц.** *тадиеііе*  **начерк) - зразок чого-небудь, відтворений зазвичай у зменшеному розмірі.**

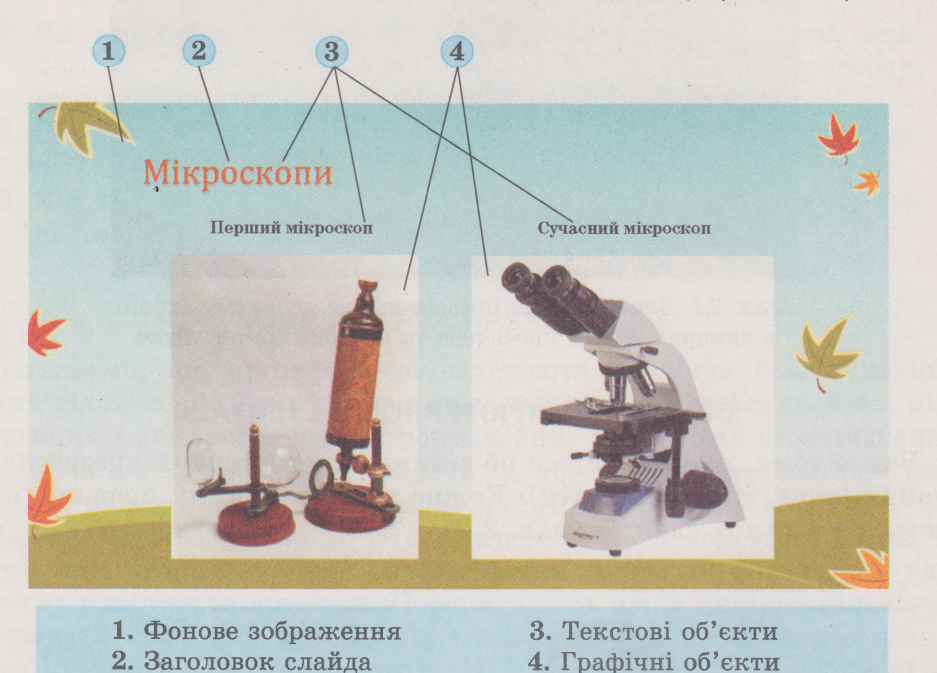

*Мал. 2.3.* **Слайд і його об'єкти**

### **ВИМОГИ ДО КОМП'ЮТЕРНОЇ ПРЕЗЕНТАЦІЇ**

Розглянемо **вимоги до структури** комп'ютерної презентації, дотримання яких може поліпшити її сприйняття:

- презентація починається з титульного слайда, на якому, як правило, розміщують назву комп'ютерної презентації, зазначають відомості про її автора, дату виступу або захід, на якому відбудеться її демонстрація. Також на титульному слайді може бути розміщено зображення, що стосується теми комп'ютерної презентації;
- матеріали в презентації розміщують у логічній (від постановки проблеми до висновків) або в хронологічній послідовності (від найдавнішої до останньої події);
- кожен слайд повинен містити заголовок, який описує основну ідею вмісту цього слайда.
- Для кращого сприйняття комп'ютерної презентації, яка створюється для виступу перед аудиторією, слайди не повинні бути перенасичені

50

#### **КОМП'ЮТЕРНІ ПРЕЗЕНТАЦІЇ**

текстом і графічними об'єктами. Слід пам'ятати, що комп'ютерна презентація доповнює усний виступ і не призначена для читання доповідачем тексту зі слайдів. Тому висувають такі **вимоги до обсягу та оформлення тексту** в комп'ютерній презентації:

- усього на слайді доцільно розміщувати не більше ніж 6-8 рядків тексту, по 6-8 слів у рядку:
- текст повинен складатися з простих речень та бажано коротких слів;
- розмір символів тексту має бути достатнім для розпізнавання з найвіддаленішого кутка аудиторії, де проходить демонстрація. Рекомендований розмір символів не менше ніж 24 пт. **Вимоги** до **графічних об'єктів** слайдів:
- кількість зображень повинна бути достатньою для ілюстрації змісту слайда або виступу, але не переобтяжувати сприйняття відомостей;
- варто вибирати такі зображення, на яких деталі добре розрізняються;
- бажано для розміщення на одному слайді вибирати зображення одного стилю: або фотографії, або мальовані зображення;
- навколо всіх об'єктів на слайдах варто залишати поля, бажано однакової ширини.

Є **вимоги, які стосуються загального оформлення** слайдів комп'ю терної презентації:

- усі слайди бажано оформлювати в одному стилі. Доцільно вибирати теми оформлення, запропоновані в редакторі презентацій;
- у кольоровій гамі презентації рекомендується використовувати не більше ніж 2-3 кольори та 2-3 їх відтінки;
- на вибір кольору фону впливають **умови перегляду презентації: для** Контраст **(франц.** *сопігазіе*  **перегляду на екрані монітора або протилежність) - різко телевізора варто вибирати темні окреслена протилежність у відтінки кольорів, а для демонстра- чомусь: рисах характеру, ції презентації з використанням властивостях предметів та мультимедійного проектора колір явищ, тла має бути світлим;**

- не доцільно розміщувати графічні зображення з великою кількістю деталей або фотографії як фон слайдів, оскільки на них складно сприймається текст;
- колір тексту має бути контрастним до кольору тла.

### **ЕТАПИ СТВОРЕННЯ КОМП'ЮТЕРНОЇ ПРЕЗЕНТАЦІЇ**

Розглянемо етапи створення комп'ютерної презентації.

На початку роботи потрібно з'ясувати, для чого ви створюєте комп'ютерну презентацію, перед ким ви будете виступати з нею або хто і в яких умовах буде її переглядати, тобто визначити **мету презентації.** Наприклад, ви отримали завдання з біології порівняти рослинну та тваринну клітини і вирішили створити комп'ютерну презентацію. Метою такої презентації є ілюстрація основних тверджень: будови клітин, однакових та відмінних органел і структур, їх призначення.

## + Розділ 2

Після визначення мети потрібно здійснити **пошук** і **відбір** зображень, текстів, відео-, аудіоматеріалів, які буде використано в комп'ютерній презентації. Для наведеного прикладу потрібні зображення рослинної та тваринної клітин, назви та зображення їх складових, відомості про призначення кожної складової.

Структура **(лат.** *зігисіиге*  **побудова, розміщення) внутрішня будова чогось, взаємозв'язок складових частин цілого.**

На наступному етапі визначається **структура** комп'ютерної презентації. Для цього потрібно переглянути відібрані матеріали та визначити, у якій послідовності розмістити їх у комп'ютерній презентації. Потім визначити кількість слайдів, їх заголовки, спланувати вміст

кожного слайда, вибрати макет.

У нашому прикладі структура комп'ютерної презентації може бути такою:

- Слайд 1. Макет *Титульний слайд*. Заголовок *Порівняння рослинноі та тваринної клітин*. Підзаголовок - прізвище та ім 'я учня.
- Слайд 2. Макет *Порівняння*. Заголовок *Будова клітин.* Об'єкти зображення клітин, підписи - *Тваринна клітина* та *Рослинна клітина.*
- Слайд 3. Макет *Заголовок і вміст.* Заголовок *Спільні органели та структури.* Текст - перелік спільних складових клітин та їх призначення. Зображення спільних складових.
- Слайд 4. Макет *Заголовок і вміст.* Заголовок *Транспортування речовин у рослинній і тваринній клітинах.* Текст - перелік складових системи транспортування речовин. Зображення складових.
- Слайд 5. Макет *Порівняння.* Заголовок *Відмінні органели та структури.* Об'єкти - опис відмінних складових, підписи - *Тваринна клітина* та *Рослинна клітина.* Зображення відмінних складових.
- Слайд 6. Макет *Заголовок і вміст.* Заголовок *Висновки*. Текст висновок щодо схожих і відмінних складових клітин, відомості про джерела даних.

На останньому етапі відбувається безпосередньо **створення комп'ютерної презентації в середовищі редактора презентацій:** додавання слай-

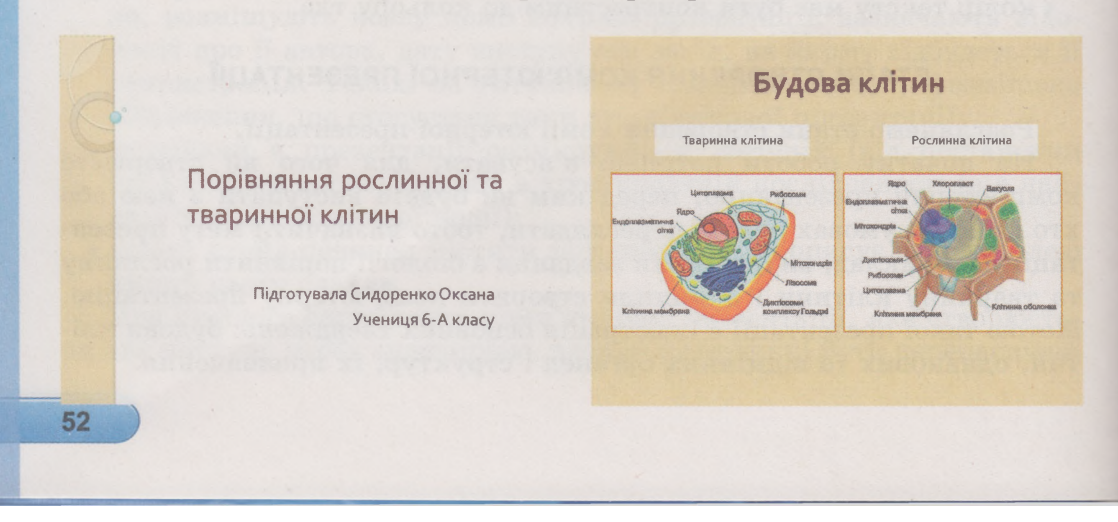

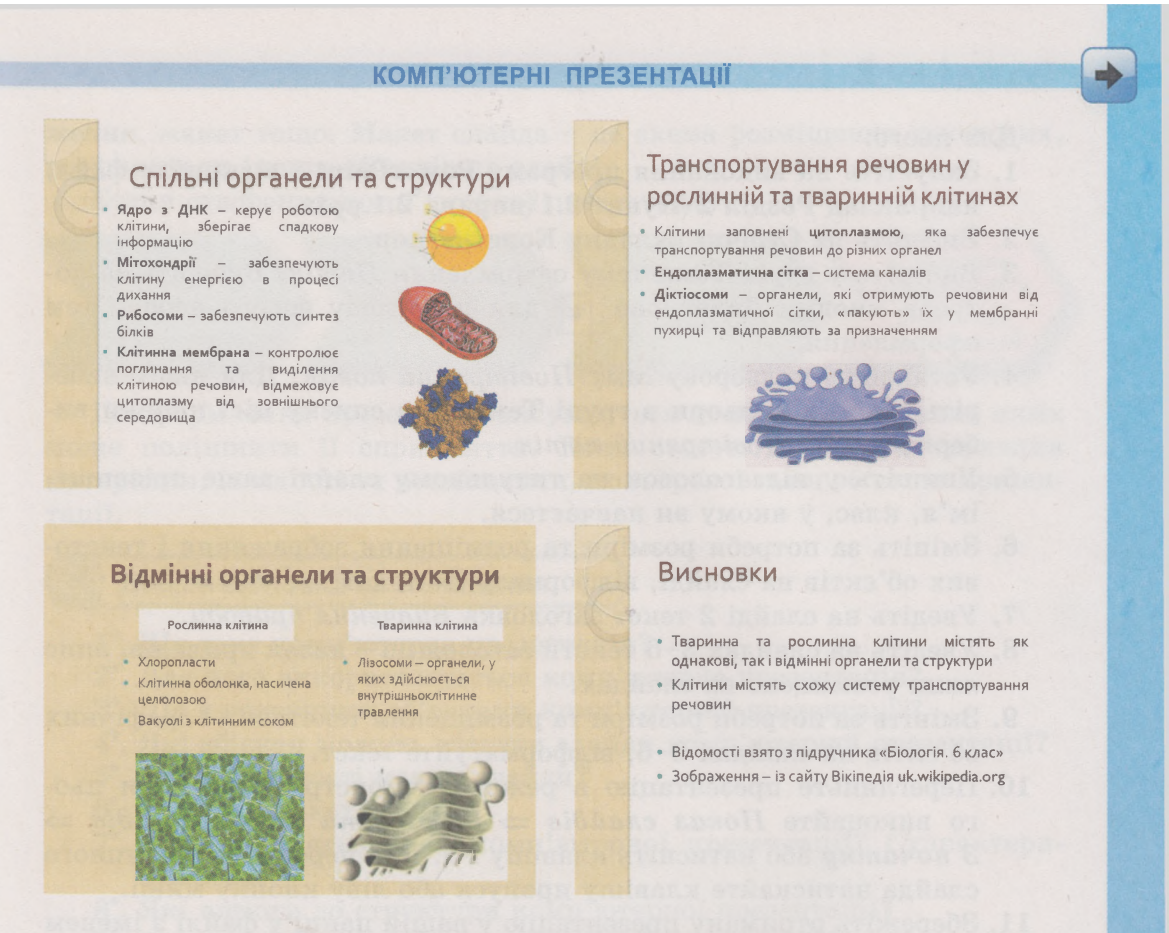

*Мал. 2.4.* **Приклад комп'ютерної презентації**

дів, розміщення на них текстових, графічних та інших об'єктів, їх редагування та форматування. На малюнку 2.4 наведено приклади слайдів комп'ютерної презентації, створеної відповідно до наведеної структури.

Таким чином, створення комп'ютерної презентації здійснюється за такими етапами:

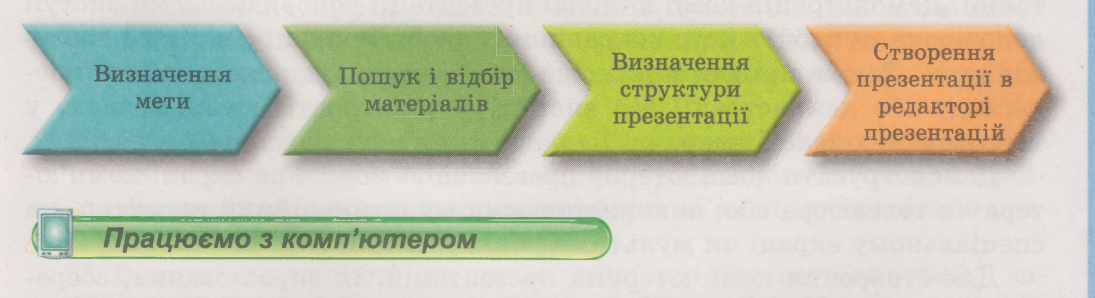

*Увага! П ід час роботи з комп'ютером дотримуйтеся правил безпеки та санітарно-гігієнічних норм*.

Відкрийте презентацію, яку запропонував учитель. Установіть тему оформлення презентації та кольорову гаму. Уведіть заголовки слайдів.

### **• Розділ 2**

#### Для цього:

- 1. Запустіть на виконання програму PowerPoint і відкрийте файл, наприклад Розділ 2\Пункт 2.1\вправа 2.1.рріх.
- 2. Виберіть на Стрічці вкладку Конструктор.
- 3. Виберіть у групі Теми тему оформлення *Потік.* Виберіть за потреби кнопку Додатково = для перегляду всього набору тем оформлення.
- 4. Установіть кольорову гаму *Повітряний потік.* Для цього виберіть кнопку Кольори в групі Теми та в списку цієї кнопки виберіть рядок *Повітряний потік.*
- 5. Упишіть у підзаголовок на титульному слайді ваше прізвище, ім'я, клас, у якому ви навчаєтеся.
- 6. Змініть за потреби розміри та розміщення зображення і текстових об'єктів на слайді, відформатуйте текст.
- 7. Уведіть на слайді 2 текст заголовка *Вивчення природи.*
- 8. Уведіть на слайдах 3 -6 тексти заголовків назви приладів, опис яких розміщено на слайдах.
- 9. Змініть за потреби розміри та розміщення текстових і графічних об'єктів на слайдах 2 -6 , відформатуйте текст.
- 10. Перегляньте презентацію в режимі демонстрування. Для цього виконайте Показ слайдів ⇒ Розпочати показ слайдів ⇒ *З початку* або натисніть клавішу Г5. Для перегляду наступного слайда натискайте клавішу пропуск або ліву кнопку миші.
- 11. Збережіть отриману презентацію у вашій папці у файлі з іменем вправа 2.1.рріх.
- 12. Закрийте вікно редактора презентацій.

#### (П *Найважливіше в цьому пункті*

Комп'ютерна презентація складається з набору слайдів, які можуть містити дані різних типів (текстові, графічні, відео, звукові тощо). Демонстрація комп'ютерної презентації доповнює усний виступ доповідача та робить його яскравішим, наочнішим, цікавішим і зрозумілішим. Також презентація може бути створена для самостійного перегляду або демонстрації без виступу в транспорті, на виставках, у торговельних залах тощо.

Демонструвати комп'ютерну презентацію можна на екрані комп'ю тера чи телевізора або, використовуючи мультимедійний проектор, на спеціальному екрані чи мультимедійній дошці.

Для створення комп'ютерних презентацій, їх опрацювання, збереження, перегляду призначено програми, які називають редакторами презентацій. Прикладами редакторів презентацій є програми Microsoft Office PowerPoint i LibreOffice Impress.

Основними об'єктами комп'ютерних презентацій є слайди. Властивості слайдів: порядковий номер, колір тла, наявність фонового зобра-

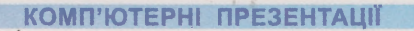

ження, макет тощо. Макет слайда - це схема розміщення текстових, графічних та інших об'єктів на слайді.

Етапи створення комп'ютерної презентації:

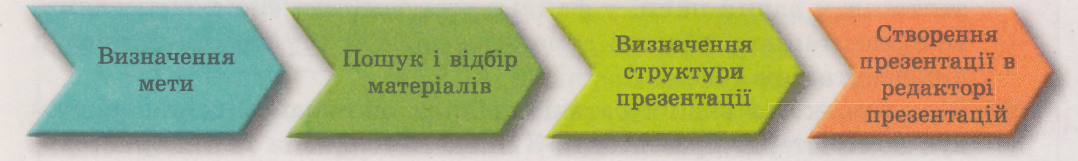

До оформлення презентації висуваються вимоги, дотримання яких може поліпшити її сприйняття. Вони стосуються структурування матеріалів, їх якості та розміщення, кольорової гами об'єктів презентації.

### *Дайте відповіді на запитання*

- 1°. Що таке комп'ютерна презентація?
- 2\*. Для чого використовується комп'ютерна презентація?
- 3°. Щ о є основними об'єктами комп'ютерної презентації?
- 4\*. Які об'єкти можуть містити слайди комп'ютерної презентації?
- 5. Які властивості мають слайди?
- 6°. Що таке макет слайда?
- 7\*. Які етапи створення комп' ютерної презентації? Схарактеризуйте їх.
- 8\*. Які вимоги до структури комп'ютерної презентації?
- 9\*. Які вимоги до вмісту комп'ютерної презентації?
- 10\*. Які вимоги до оформлення об'єктів комп'ютерної презентації?
- 11°. Які етапи створення комп'ютерної презентації? Схарактеризуйте їх.

#### *» Виконайте завдання*

- 1°. Перегляньте комп'ютерну презентацію, що зберігається у файлі завдання 2.1.1.pptx у папці Розділ 2\Пункт 2.1. Визначте назву презентації. Скільки слайдів у презентації? Назвіть текстові та графічні об'єкти кожного слайда. Перегляньте презентацію в режимі демонстрації.
- 2°. Розробіть структуру комп'ютерної презентації із чотирьох слайдів на тему Мій улюблений вид спорту. Доберіть заголовки слайдів, текст написів та опишіть графічні об'єкти, які доцільно розмістити на слайдах презентації.
- З\*. Відкрийте комп'ютерну презентацію, що зберігається у файлі завдання 2.1.3.рріх у папці Розділ 2\Пункт 2.1. Уставте на слайди презентації зображення домашніх улюбленців, наприклад з папки Розділ 2\Пункт 2.1\3авдання 2.1.3. Перегляньте презентацію в режимі демонстрації. Збережіть презентацію у вашій папці у файлі з іменем хатні тварини.

### 0 Розділ 2

4\*. Відкрийте комп'ютерну презентацію, що зберігається у файлі **завдання 2.1.4.рріх** у папці **Розділ 2\Пункт 2.1.** Доберіть і впишіть заголовки до слайдів з номерами 2-4. Збережіть презентацію у вашій папці у файлі з тим самим іменем. Перегляньте презентацію у режимі демонстрації. Підготуйте усний виступ з презентацією.

- З'ясуйте, хто з ваших батьків, рідних або знайомих використовує комп'ютерні презентації. З якою метою вони їх використовують? Підготуйте повідомлення про використання комп'ютерних презентацій.
- 6\*. Відкрийте презентацію, що зберігається у файлі **завдання 2.1.6.рріх** у папці Розділ **2\Пункт 2.1.** Оцініть якість презентації та дотримання вимог до її оформлення і змісту. Визначте, які вимоги порушено на кожному слайді у цій презентації.
- **(йр** *7\*.* Відкрийте презентацію, що зберігається у файлі завдання **2.1.7.рріх** у папці Розділ **2\Пункт 2.1.** Оцініть якість презентації та дотримання вимог до її оформлення та змісту. Відредагуйте вміст слайдів, відформатуйте об'єкти комп'ютерної презентації для усунення недоліків. Підготуйте усний виступ з презентацією.

## 2.2. МАКЕТИ СЛАЙДІВ. ДОДАВАННЯ ОБ'ЄКТІВ ДО СЛАЙДІВ

- 1. Які етапи створення комп'ютерної презентації?
	- **2.** Як створити новий слайд і доповнити його текстом і зображеннями?
- 3. Що таке макет слайда презентації?

### **ТИПИ МАКЕТІВ СЛАЙДІВ**

Під час розробки структури комп' ютерної презентації виникає питання про вміст кожного слайда, взаємне розміщення на ньому текстових, графічних та інших об'єктів. Як ви знаєте, розміщення об'єктів на слайді може бути задано в його макеті.

Зазвичай презентація починається з титульного слайда. Як обкладинка книжки, титульний слайд містить назву презентації та відомості про її авторський колектив. Стандартний макет цього слайда має назву *Титульний слайд.* Він містить два текстових поля - заголовок і підзаголовок.

Існують макети слайдів й інших типів. Призначення деяких типів макетів слайдів, що запропонували розробники програми PowerPoint, наведено в таблиці 2.1.